# Spécialité première

# Activité expérimentale : **Ondes mécaniques progressives Détermination de la célérité d'une onde ultrasonore puis d'une distance avec un microcontrôleur**

**Problématique 1 :** Comment déterminer la célérité d'une onde mécanique progressive ?

### **Document 1 :**

On appelle onde progressive le phénomène de propagation **d'une perturbation sans transport de matière.**  Une onde progressive **transporte de l'énergie** mais pas de matière. La vitesse de déplacement d'une onde est appelée **célérité** d'une onde.

- Une onde à une dimension est une onde qui se propage selon une droite. *exemple : corde*
- Une onde à deux dimensions est une onde qui se propage dans un plan. *exemple : à la surface de l'eau*
- Une onde à trois dimensions est une onde qui se propage dans tout l'espace. *exemple : le son dans l'air*

## **Document 2 :**

On dit que l'onde est **longitudinale** lorsque la direction de la perturbation est **parallèle** à la direction de propagation de l'onde.

exemple : ressort

On dit que l'onde est **transversale** lorsque la direction de la perturbation est **perpendiculaire** à la direction de propagation de l'onde.

exemple : à la surface de l'eau, corde

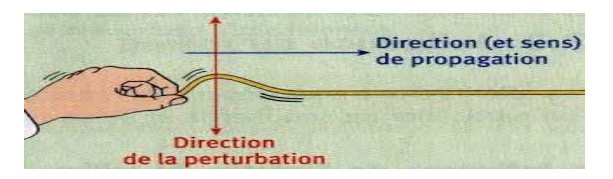

déplacement www.communication.com

dilatation compression

propagation

### **Document 3 :** vidéos à exploiter, disponibles dans l'ENT, à ouvrir à l'aide de SWFOpener (bureau)

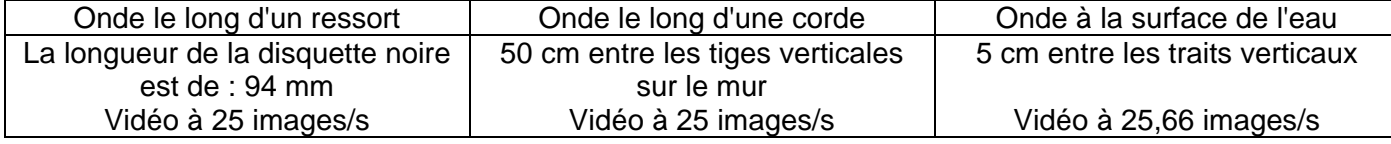

**Travail à réaliser :** Reproduire puis compléter le tableau suivant concernant les 3 vidéos :

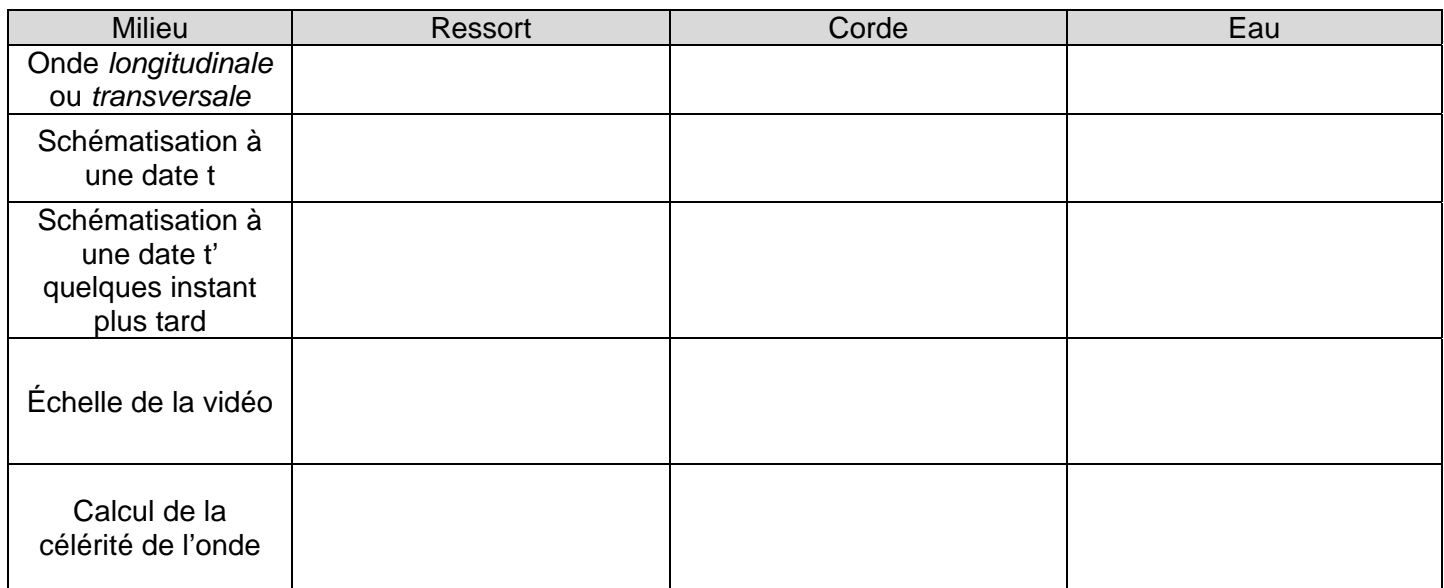

**Problématique 2 :** Comment fabriquer un télémètre à ultrasons avec un microcontrôleur ?

Un télémètre à ultrasons est un instrument qui permet de mesurer la distance séparant un observateur d'un objet en utilisant des ondes ultrasonores.

## **Document 1 :**

## **Capteur à ultrasons :**

- Le capteur doit être alimenté en 5V (deux broches « 5V » et « GND »)
	- La broche « sig » sera configurée successivement et en boucle en sortie puis en entrée.
		- o En sortie pour envoyer au capteur l'instruction d'émettre une salve d'ultrason
		- o En entrée pour lire la réponse du capteur qui renvoie la durée de l'aller retour exprimée en microseconde

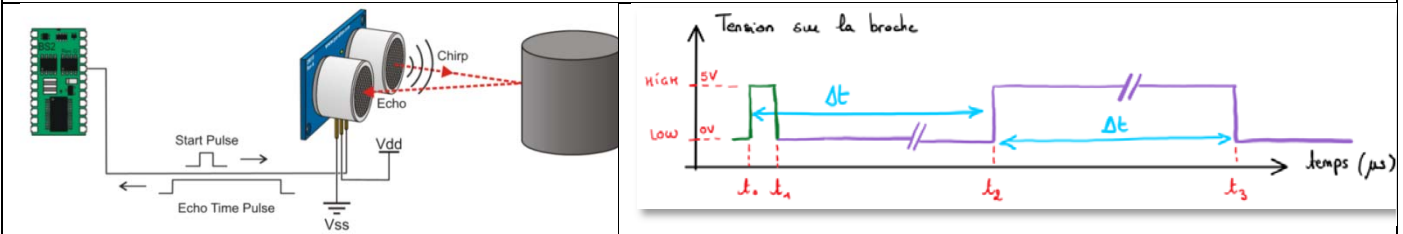

## **La fonction pulseIn() :**

Lit la durée d'une impulsion (soit niveau HAUT, soit niveau BAS) appliquée sur une broche (configurée en ENTREE). Par exemple, si le paramètre valeur est HAUT, l'instruction pulseIn() attend que la broche passe à HAUT, commence alors le chronométrage, attend que la broche repasse au niveau BAS et stoppe alors le chronométrage. L'instruction renvoie la durée de l'impulsion en microsecondes. L'instruction s'arrête et renvoie 0 si aucune impulsion n'est survenue dans un temps spécifié.

# **Document 2** :

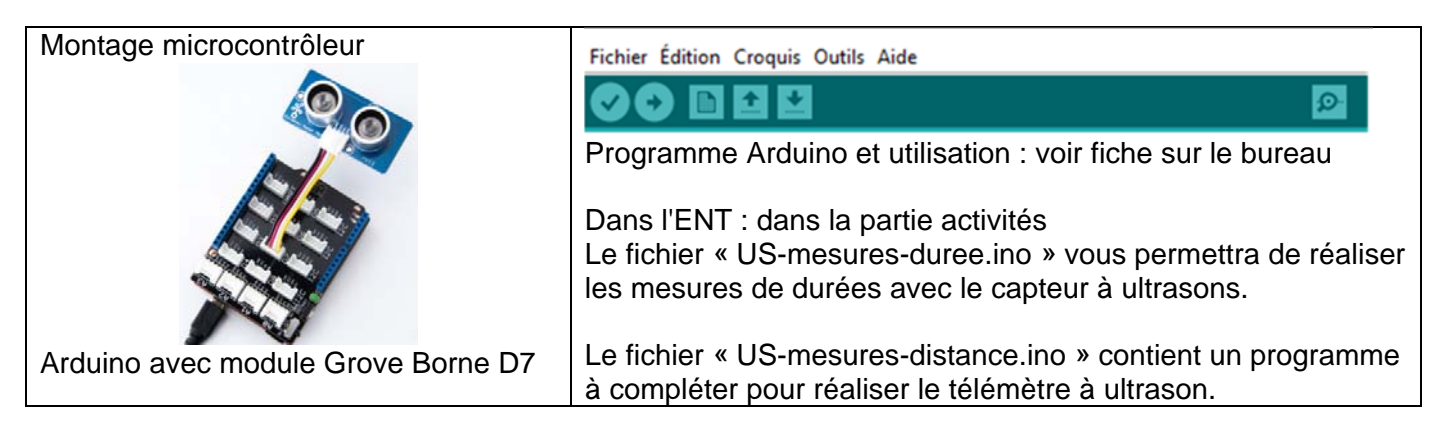

# **Document 3 :**

Les ultrasons sont des ondes sonores de fréquences supérieures à 20kHz, ils ne peuvent pas être perçus par l'oreille humaine. Ils sont utilisés pour mesurer des distances et dans le domaine médical pour les échographies.

La mesure par ultrasons utilise un capteur composé de deux transducteurs (un émetteur et un récepteur),<br>associé à une électronique de contrête associé à une électronique de contrôle.

L'émetteur produit un train d'onde ultrasonore (succession de salves brèves) qui se propage en ligne droite dans le milieu environnant. Quand cette onde rencontre un obstacle, elle se réfléchit et se redirige vers le récepteur où elle est captée. Le dispositif mesure donc la durée qui s'écoule entre l'émission et la réception de l'onde.

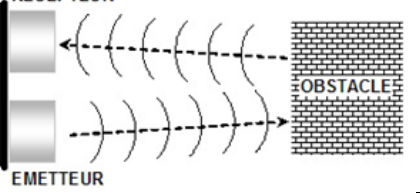

**Document 4 :** Valeur de la vitesse du son en fonction des conditions de température, pression, humidité. http://resource.npl.co.uk/acoustics/techguides/speedair/

## **Questions :**

- 1. Quelle grandeur physique mesure le dispositif proposé ?
- 2. Quelle grandeur manque-t-il pour réaliser un télémètre avec ce capteur ?

### Étape 1 : Détermination expérimentale de la célérité des ultrasons dans l'air

- **1.** Réalisation du dispositif :
	- Réaliser le montage présenté dans le document 2. Utiliser la fiche d'utilisation d'Arduino.
	- Récupérer puis téléverser le programme « US-Mesures-durées.ino » dans la carte.
	- **Afficher les mesures (voir notice Arduino)**
	- Vérifier le bon fonctionnement du dispositif en positionnant le capteur en face du rebord vertical de la paillasse.
- **2.** Utiliser le dispositif et réglet pour réaliser une série de mesures de la distance qui sépare l'écran du capteur et de la durée mesurée par le capteur. Utiliser le tableur REGRESSI pour noter ces mesures dans un tableau.
- **3.** Créer une représentation graphique pour laquelle :
	- l'abscisse représente la durée mesurée par le capteur en secondes.
	- l'ordonnée représente la distance entre le capteur et l'écran en mètres
- **4.** Observer le nuage de points obtenu **et** justifier son allure.
- **5.** Modéliser la courbe pour déterminer la célérité de l'onde ultrasonore dans les conditions de l'expérience.
- **6.** Comparer à la valeur théorique attendue et calculer l'écart relatif  $E_r = |(v_{theo} v_{exo})/v_{theo}|$ .
- **7.** Si Er < 10%, la mesure est correcte. Conclure.

### Étape 2 : Réalisation du télémètre

Récupérer puis ouvrir le programme «US-mesure-distance.ino », le modifier pour qu'il calcule la distance entre le capteur et l'écran en cm.

Téléverser le programme sur la carte et le tester.

*Appeler le professeur pour vérification.*